## Inhalt

## **Mobiles Lernen**

### **iPads**

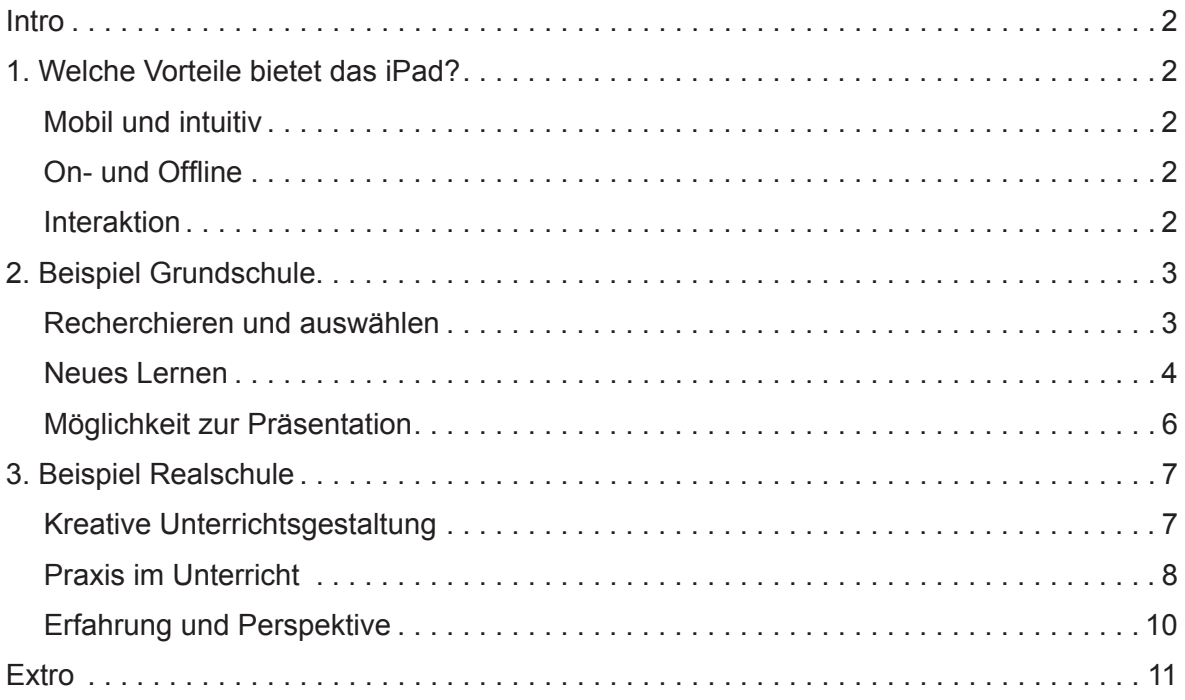

### **Mobiles Lernen**

#### **iPads**

#### **Intro**

Die zunehmende Mobilität ist ein prägendes Merkmal der Gegenwart. Die Schule folgt hier nur logisch einem allgemeinen Trend der Gesellschaft.

Mit der steigenden Mobilität treten aber nicht nur neue Geräte in den Vordergrund, sondern es entwickeln sich auch neue Lernkonzepte und ein neues Miteinander von Schülern und Schülern und Schülern und Lehrern.

Das iPad hat sich dabei inzwischen als eines der am meist genutzten mobilen Lernwerkzeuge etabliert. Ist das ein irrationaler Hype oder bedeutet das iPad tatsächlich eine Wende beim mobilen Lernen?

#### **1. Welche Vorteile bietet das iPad?**

Das iPad ist mobil. Mit geladenem Akku kann man sich also frei bewegen und alle Anwendungen ohne stationären Anschluss nutzen. Um die gesamte Bandbreite seiner Funktionen nutzen zu können, sollte ein WLAN sowie der Zugang zum Internet zur Verfügung stehen. Das Gerät selber ist intuitiv und einfach mit den Händen per Touchscreen zu bedienen. Dies funktioniert sowohl in der Horizontalen als auch in der Vertikalen. Diese Unkompliziertheit fördert ein spontanes Herangehen. Die Anwendungen, die sogenannten Apps, können ohne ein langes Hochfahren des Geräts oder Laden der App sofort genutzt werden. Öffnet man eine Anwendung wie dieses Fotoalbum, reichen ein paar einfache Bewegungen und Gesten mit der Hand aus, um alle Funktionen ausführen zu können.

Mit dem Internet-Browser steht auf dem iPad ein elementares Werkzeug bereit, das dem Benutzer bei einer bestehenden Verbindung mit dem Internet online die Recherche über Websites und Datenbanken über das World Wide Web ermöglicht. Auch geografische Karten können mit einer entsprechenden App zur Recherche oder Orientierung genutzt werden. Bestimmte Dateitypen können auch problemlos ohne Verbindung ins Internet offline genutzt werden. So zum Beispiel multimediale PDF-Dateien, die mit speziellen Apps, wie zum Beispiel dem 'Goodreader', betrachtet werden können. Mit dieser Anwendung lassen sich auch multimediale Bücher betrachten. Dabei können die enthaltenen Inhalte auch interaktiv und zielgerichtet für eine Recherche durchsucht werden.

Die vielfältigen Möglichkeiten der Interaktion stellen eine besondere Stärke des mobilen Geräts dar. Mit Schreib-Anwendungen können Texte und Notizen geschrieben und bearbeitet werden. Dazu ist in dem Gerät eine virtuelle Tastatur enthalten. Wem dies zu umständlich ist, kann auch eine externe normale Tastatur an das Gerät anschließen. Über das Portal iTunes können eine Vielzahl von Apps geladen werden, die einen großen kreativen Freiraum bei dem Erstellen und Bearbeiten von verschiedenen Medien schaffen. Einfache Grafikprogramme ermöglichen das Erstellen von Grafiken, die bei Bedarf auch mit Fotos aus dem Fotoalbum kombiniert werden können. Mit

Filmausschnitt DVD Menü 1.1 Mobil und intuitiv

Bilder DVD Menü 1.2 Mobiles Lernen

Filmausschnitt DVD Menü 1.3 On- und Offline

Filmausschnitt DVD Menü 1.4 Interaktion

#### **Sprechertexte**

diesen Apps lassen sich problemlos eigene Arbeiten gestalten und präsentieren. Wem der Finger für solche Arbeiten zu ungenau oder nicht angenehm ist, kann zum Schreiben und Zeichnen auch spezielle Stifte verwenden. Eine integrierte Foto- und Filmkamera ermöglicht das Aufnehmen von hochauflösenden Fotos und Filmclips. Dabei verfügt das Gerät über zwei Objektive, die sowohl das Objekt hinter als auch das Gesicht des Benutzers vor dem Gerät zeigen.

Die Fotos und Filmclips werden in einer Sammlung abgelegt und können dann im Anschluss gleich mit anderen Apps wieder bearbeitet werden. Die Vielzahl an unterschiedlichen Anwendungen und kreativen Möglichkeiten macht das iPad nahezu universal und besonders interessant, um Schülerinnen und Schülern auf anspruchsvolle Weise Lerninhalte unterhaltsam und nachhaltig zu vermitteln. Interaktive und multimediale Lehrmedien lassen zu, dass die Schülerinnen und Schüler Lernthemen individuell erforschen und zielgerichtet für ihr Thema recherchieren. Integrierte Filme und Animationen können komplizierte und dynamische Zusammenhänge veranschaulichen und gestalten den Lerninhalt auf spannende Weise.

#### *O-Ton Sprecher Energiefilm:*

#### *"Sie begegnet uns in den unterschiedlichsten Erscheinungsformen – die Energie."*

Spiele und Lernaufgaben lockern den Stoff auf und eröffnen eine weitere Ebene beim Lernprozess. Speziell für iPads erstellte iBooks kombinieren die Funktionen und Anwendungsmöglichkeiten des mobilen Geräts. Auch hier können die Themen multimedial dargestellt werden.

#### *O-Ton Sprecher New York-Film:*

*"An der Ostküste der Vereinigten Staaten, 40° 42' nördlicher Breite und 74° 00' westlicher Länge, liegt New York City am südlichsten Zipfel des Bundesstaates New York. New York City liegt in der New York Bay, dort, wo der Hudson River und der East River in den Atlantik münden."*

Themenrelevante interaktive Arbeitsblätter lassen sich zweckgemäß für ein iBook erstellen und können so für die Schülerinnen und Schüler zur spielerischen Lernkontrolle dienen.

**2. Beispiel Grundschule**

In der Johannes-Gutenberg-Schule in Düsseldorf lernen die Kinder in der dritten Klasse das iPad kennen. In einem separaten Klassenraum können die Schülerinnen und Schüler gemeinsam die ersten Schritte beim Recherchieren, Gestalten und Präsentieren mit dieser neuen mobilen Technik üben.

*O-Ton Lehrer:*

*"Leider regnet es ja draußen. Ursprünglich hatte ich mit euch geplant, mit den iPads in den Schulgarten zu gehen, und dass ihr dann eine Aufgabe mit den iPads macht. Auf- grund des Wetters müssen wir das Ganze hier in das Schulgebäude verlegen und ich habe euch eine Regenaufgabe sozusagen ausgesucht und mir die ausgedacht. Und zwar könnt ihr an der Tafel, da könnt ihr mein iPad sehen, ist die Fragestellung: "Wer war* 

Bilder DVD Menü 1.5 Interaktiv lernen

Filmausschnitt DVD Menü 2.1 Recherchieren und auswählen

#### iPads iPads

*Johannes Gutenberg?" Das Ganze ist ein bisschen unterteilt auf einzelne Bearbeitungspunkte für euch: Sucht im Internet nach Johannes Gutenberg, da könnt ihr auch die Kindersuchmaschinen verwenden, die ihr ja bereits kennt. Findet heraus, was er besonderes geschafft hat. Sucht euch wichtige Bilder heraus. Macht, wenn ihr wollt, einen Film dazu, ihr könnt auch ein Textdokument vorbereiten, wie ihr das möchtet und wenn ihr das fertig habt, dann präsentiert ihr das ganze Ergebnis, so wie ich das jetzt auch mache, über die Leinwand dann für die anderen. Und dann schauen wir mal, wie viele unterschiedliche Ergebnisse und Informationen wir zusammengetragen haben. Los gehts!"*

*O-Ton Schüler:*

*"Also mir macht am liebsten Spaß das Recherchieren. Also, das finde ich ganz toll und das Ganze rüber setzen auf i-pages, also das gefällt mir eigentlich am meisten."*

"Wenn du dem eine Note geben würdest, was würdest du dem iPad für eine Note geben?"

*O-Ton Schüler:*

*"Also für ganz Anfänger würde ich eher eine 2 Plus geben, weil man sich nicht so gut damit auskennt, wenn man das nicht so oft benutzt. Wenn man das oft benutzt, würde ich ihm eine 1 Plus geben. Auch weil das ist halt bequemer als ein Laptop, das ist leichter als ein Laptop, das kann man überall mitnehmen, das kann man drehen und dann verändert sich der Bildschirm, dass es anpassend ist. Ja."*

*O-Ton Lehrer:*

*"Da steht also der Curser."*

*O-Ton Schüler:*

*"Ja."*

*O-Ton Lehrer:*

*"Lässt du los und kannst du sagen auswählen."*

*O-Ton Schüler:*

*"Okay."*

*O-Ton Lehrer:*

*"Kannst du hier anfassen und kannst mit dem Finger so weit gehen, bis du den Text hast, den du brauchst. Das kannst du auch auf einer Webseite machen. Ja."*

*O-Ton Schüler:*

*O-Ton Lehrer:*

*"Ja."*

Filmausschnitt DVD Menü 2.2 Neues Lernen

*"Der Schüler sitzt nicht mehr passiv im Unterricht stumm vor einem Buch, sondern er muss aktiv auf dem Gerät mitarbeiten, um zu einen fertigen Ergebnis am Ende der Schulstunde zu kommen."* 

#### iPads  $4 \overline{P}$  iPads  $\overline{P}$  iPads  $\overline{P}$

#### **Sprechertexte**

Das neue Lernverhalten der Schülerinnen und Schüler, das mit dem mobilen Lerngerät verbunden ist, bewirkt in der Konsequenz auch zwangsläufig eine Veränderung der bisherigen Lehrerrolle.

*O-Ton Lehrer:*

*"Also nicht mehr das Klassische ich steh vorne und erzähle alles, sondern ich stehe vorne, gebe den Schülern und Kindern eine Aufgabe und unterstütze, wenn die Schüler fragen, nicht wenn der Lehrer fragt. Weil, das ist meine persönliche Meinung, in der Schule sollte das eigentlich so üblich sein, dass die Schüler die Fragen haben und nicht die Lehrer. Und das ist natürlich noch sehr weit entfernt, aber wir denken oder ich denke, dass das Zukunft haben kann und dass der Lehrer in eine Moderatorenrolle schlüpft.* 

*… Da kannst du nach Pages gehen. Da unten ist es, genau. Du kannst jetzt das Ding wieder einfügen an der Stelle."*

*O-Ton Schüler:*

*"So?"*

*O-Ton Lehrer:*

*"Also den Text kannst du hier wieder einfügen. Aber überprüf mal, ob der Text auch richtig ist, ob der stimmt. Weil nur kopieren und klauen ist ja zu einfach!"*

*O-Ton Prof. Dr. Stefan Aufenanger:*

*"iPads im Unterricht sind dann sinnvoll, wenn man pädagogischen Kontext hat, wo man sie einbetten möchte. Man muss also wissen, wo sie sinnvoll sind im fachdidaktischen, auch im didaktischen Zusammenhang und wo sie die Möglichkeiten für Schüler und Schülerin, selbsttätig zu arbeiten, ergänzen und auch erweitern. IPads lassen sich in jeder Schulart einsetzen, am besten denke ich aber, wenn die Schüler früh anfangen damit, zum Beispiel in der Grundschule. Dort können sie sehr viel damit anfangen. Sie können lernen, damit umzugehen. Sie erwerben Medienkompetenz und es gibt sehr viele Möglichkeiten, gerade im Grundschulunterricht kreativ produktiv damit umzugehen."*

*O-Ton Prof. Kerstin Mayrberger:*

*"Ich sehe zum Beispiel einen sinnvollen Einsatz in der Grundschule gerade deshalb, weil das Gerät durch die haptische Handhabung, durch die besondere Art der Steuerung sehr leicht zugänglich ist. Man kann es im Grunde schon von der ersten Klasse an einsetzen. Einige setzen es sogar schon im Kindergartenalter ein. Hier ist natürlich auch wieder die Frage der Sinnhaftigkeit dahinter. Das halte ich nicht in jedem Fall für sinnvoll, aber es ist ein Gerät, das eben gerade Personen, die noch nicht gut lesen und schreiben können, erst einmal einen Zugang ermöglicht über zum Beispiel auditive Elemente."* 

#### *O-Ton Lehrer:*

*"Es geht nicht darum, die Kinder in der 3. Klasse schon zu ausgebildeten Informatikern zu machen, sondern sie sollen wirklich lernen, mit diesen Medien oder mit diesen Geräten, mit Technologien umzugehen,* 

*weil sie das irgendwann später in der weiterführenden Schule auf jeden Fall brauchen werden. Da kommen sie nicht daran vorbei."*

*O-Ton Prof. Kerstin Mayrberger:*

*"Der Vorteil von Tablets, nämlich, dass sie schnell zur Hand sind, dass man schnell ins Internet gehen kann, wie es so schön heißt, bringt natürlich mit sich einher, dass man auch verstärkt über Suchmaschinen arbeitet, dass Informationen aus naheliegenden Quellen genutzt werden, in diesen Fall häufig Wikipedia. Dieses ist nicht unproblematisch, denn nach wie vor gehört es zur Aufgabe auch der Schule, den SchülerInnen einen ja kritisch reflektierten und bewussten Umgang mit Informationen, die ihnen das Netz liefert, beizubringen. Aus diesem Grund ist gerade die Förderung der sogenannten Informationskompetenz als Teil einer Medienkompetenz, kritischen Medienkompetenz, wesentliche Aufgabe von Lehrerinnen und Lehrern, die sich auch entschieden haben, das iPad verstärkt in dem Unterricht einzusetzen. Denn nur wenn ich beides gleichzeitig behandle, also die Offenheit der neuen Informationsquelle, aber auch den Umgang damit, kann es am Schluss zu produktivem Wissenszuwachs kommen."*

*O-Ton Lehrer:*

*"Okay, Zeit ist um. Zeit ist um. Bitte nicht rumdiskutieren jetzt. Wir müssen sehen, dass wir das alles präsentiert bekommen, was ihr Schönes gemacht habt. Ihr wisst ja …"*

Sofern ein Klassenzimmer über die Technik des Apple TV verfügt, können die auf dem iPad erstellten Arbeiten von jedem iPad im Klassenzimmer aus auf einer großen Leinwand allen anderen Schülerinnen und Schülern präsentiert werden.

#### *O-Ton Lehrer:*

*"Es kann nur einer sein Bild an die Tafel werfen, immer nur einer und das mach ich euch jetzt vor. Man drückt auf diesen Knopf hier unten und schaltet die Synchronisierung ein. In dem Moment, wo man die Synchronisierung einschaltet, kommt das Bild des iPads hinter mir auf die Wand. Na, jetzt könnt ihr mein Bild sozusagen sehen. Jetzt wische ich einmal mit dem Finger nach unten und schon habt ihr das komplette Bild. Dann seht ihr auch diese Bearbeitungsleiste nicht mehr. Okay. Wir dürfen das wirklich nur der Reihenfolge nach machen, weil wenn wir das gleichzeitig machen, dann weiß hinterher das Apple TV nicht mehr, welches iPad soll es denn jetzt darstellen und dann kriegen wir hier ein richtiges Durcheinander. Ja. So, jetzt wählst du das Apple TV aus. Das ist das da drunter. Genau. Jetzt machst du – ach, die Synchronisierung macht er von alleine an. Das ist ja super. Und jetzt bist du live. So und jetzt gehts los. Jetzt wischst du einmal mit dem Finger nach unten. Einmal hier drauf auf das iPad, noch mal. Jetzt machst du dein Dokument auf, was du den anderen präsentieren möchtest."*

*O-Ton Schülerin:*

*"Soll ich das auch vorlesen?"*

*O-Ton Lehrer:*

*"Du kannst das jetzt einfach vorlesen, wenn du willst. Du kannst aber auch einfach was dazu erzählen, wenn du möchtest. Und mach es so,* 

Bilder & Texttafel DVD Menü 2.3 Neues Lernen

Filmausschnitt DVD Menü 2.4 Möglichkeit zur Präsentation

*dass die anderen das auch sehen, was du da gemacht hast, ja. Du musst jetzt gucken, dass das was du am iPad hast, dass es auch an der Wand zu sehen ist. Ja. So und los gehts."*

*O-Ton Schülerin:*

*"Er ist 68 Jahre alt geworden und war das dritte Kind von allen. Er war der Erfinder des Buchdrucks und war berühmt in Mainz."*

*O-Ton Lehrer:*

*"Das wars? Was meint ihr? War gut?"*

*O-Ton Schüler:*

*"Ja."*

*O-Ton Lehrer:*

*"Also gibts ein Applaus, oder? Genau. So. Und der Nächste."*

*O-Ton Lehrer:*

*"Okay, kannst du stoppen, weil der geht ja noch ein bisschen länger, der Film. Ihr könnt zu Hause auch auf Youtube nach Johannes Gutenberg gucken. Da könnt ihr dann den Film ganz in Ruhe noch mal anschauen. Willst du noch kurz zeigen, was du geschrieben hast?"*

*O-Ton Schülerin:*

*"Also, er hat die Bibel mit etwa 20 Mitarbeitern geschrieben. 180 Exemplare wurden damit kopiert".*

*O-Ton Schüler 1:*

 *"Er ist um Tausend, also um vierzehnhundert, im Jahre 1400 in Mainz geboren und am 3. Februar ist er in Ebenda gestorben, ja 1468. … zusammengeführt zu haben, die erstmals die maschinelle Massenproduktion von Büchern ermöglichte."*

*O-Ton Schüler 2:*

*"Mithilfe des Angestellten Peter Schäfer, des Geldgebers Johannes Fustt und etwa weiteren 20 Mitarbeitern entstand eine Auflagenhöhe von ca. 180 Exemplaren."*

*O-Ton Lehrer:*

*"Fantastisch. Was sagen die anderen? Sehr gut."*

#### **3. Beispiel Realschule**

In der Realschule am Europakanal in Erlangen wird das iPad in den siebten Klassen schon für weite Teile des Unterrichts und für vollkommen unterschiedliche Schulfächer verwendet. So auch im Englischunterricht, bei dem zum Beispiel die Schatzsuche über QR-Codes mit dem iPad eine willkommene Abwechslung in der Schulstunde bedeutet.

Filmausschnitt DVD Menü 3.1 Kreative Unterrichtsgestaltung

*O-Ton Lehrerin Ingrid Bauer:*

*"We are doing a QR-Code treasure hunt again? Something happens? Here we go! I have a worksheet for you. On this worksheet there a just*  *tiny little parts. Two words, so you can only see two words. You go around and scan the codes around the classroom and find the whole sentence. You write down the whole sentence and you look in your iBook, where this sentence comes from. There is the possibility in your book to actually type in the sentence and it will tell you where it comes from. When you know where it comes from, find out, who says this sentence and then you write down the name of the person that said this sentence in this little blank text next to the sentence."*

Mit einer App zum Scannen von QR-Codes nehmen die Schülerinnen und Schüler die von der Lehrerin versteckten und als Codes verschlüsselten Sätze auf. Die App entschlüsselt den Code und die Schülerinnen und Schüler können den Satz auf diese Weise in ihrem iBook der englischen Lektüre aufsuchen.

*O-Ton Lehrerin Ingrid Bauer:*

*"In der Vorbereitung verändert sich ganz dramatisch, dass ich genau vorher wissen muss, wie sind die einzelnen Schritte und das genau vorher timen muss, damit ich weiß, wie das funktioniert. Ich muss genau schauen, ob das Internet in der Stunde auch wirklich da ist, damit die Schüler auch ins Internet gehen können im Unterricht. Ob das auch wirklich alles funktioniert, ob die Seiten aufrufbar sind. Ich muss wirklich genau alles minutiös durchplanen. Das ist natürlich sehr aufwendig im Vergleich zum normalen "Unterricht", aber dafür werde ich hinterher belohnt, damit, dass ich während dem eigentlichen Unterricht eher im Hintergrund bin und die Schüler eigenständig was erarbeiten, sehr selbstständig arbeiten und ich individuell auf die Schüler eingehen kann, indem ich durch das Klassenzimmer gehe und denen individuell einfach helfen. Der Schüler kann jetzt sehr individuell an seinen Sachen arbeiten. Man kann dadurch sehr einfach den Unterricht differenzieren. Jeder hat sein eigenes Lerntempo und jeder kann in seinem eigenen Tempo an dem Gegenstand arbeiten und man kriegt es aber trotzdem immer wieder hin, am Ende alle wieder auf einen Punkt zusammenzuführen."*

Über ihr Smartphone auf dem Lehrerpult ruft die Lehrerin die Lösungen auf, die über Laptop und Beamer für alle Schülerinnen und Schüler zur Kontrolle sichtbar an die Wand projiziert werden.

*O-Ton Lehrerin Ingrid Bauer:*

*"Ruben!"*

*O-Ton Schüler:*

*"I know you do not want to betray people you live along."*

*O-Ton Lehrerin Ingrid Bauer:*

*"Good."*

*O-Ton Schüler:*

*"This says Mr. Lomboat."*

*O-Ton Lehrerin Ingrid Bauer:*

*"You not right. Mr. Brownlow. You wanted to say Mr. Brownlow. Yes, that`s it, Mr. Brownlow . If don`t have the information, please copy it."* 

Bilder DVD Menü 3.2 Englischunterricht mit iPads

**Filmausschnitt** DVD Menü 3.3 Praxis im Unterricht *O-Ton Prof. Dr. Stefan Aufenanger:*

*"Unsere Erfahrungen mit dem iPad-Einsatz in Klassen und in Schulen zeigen, dass vor allem engagierte Lehrerinnen und Lehrer dort versuchen, das iPad zu verwenden, das heißt, dass sie überlegen, wo kann ich das sinnvoll einsetzen. Wo kann ich die Medienkompetenz meiner Schüler, Schülerinnen erweitern?"*

*O-Ton Schülerin:*

*"It is a small word. You said me, are we later."*

*O-Ton Markus Bölling:*

*"Wir können nach einem Jahr Nutzungsphase bei den iPad-Klassen unterschiedliche Nutzungsszenarien in einzelnen Fächern gut erkennen, zum Beispiel im Bereich Physik werden Versuche aufgenommen, Auswertungen über Numbers gemacht. In Deutsch, Englisch und Geschichte sehr viel Recherchen aus dem Internet. In Englisch Einsatz von Podcast. Also das iPad ist für verschiedene Fächer jeweils gut einsetzbar und man kann in den verschiedenen Fächern auch fachspezifische Dinge über das iPad sehr gut regeln."*

*O-Ton Lehrerin Ingrid Bauer:*

*"Very good. So we can have a very very tiny little break between. And then we are doing something else."*

Dass das iPad auch ein Unterhaltungsmedium ist, zeigt sich in der Pause. Viele Schülerinnen und Schüler nutzen hier das Gerät, um ihren ganz persönlichen Interessen nachzugehen.

Filmausschnitt DVD Menü 3.4 Modernes Lernen

*O-Ton Lehrerin Ingrid Bauer:*

*"Die lernen dadurch, natürlich mit dem Gerät umzugehen und auch wenn es bloß ein Spiel ist, wie vielleicht viele Kollegen sagen zum Spielen. Wenn sie das iPad zum Spielen nutzen, finde ich es wichtig, dass die Schüler auch lernen, das Gerät in den Tag zu integrieren. Natürlich sollen sie nicht immer nur am iPad spielen, aber ich finde, wenn sie das Gerät gerne nutzen und damit umgehen, dann sollte man das auch nicht verbieten.* 

*… Eight to ten we already had a look at the most important sentences in chapters 8 to 10. And now we are going to read it again and write down a little play about it. Group one is for chapter 8. Please remember. Dominik with chapter are you working on?"* 

*O-Ton Schüler:*

*"Eight."*

*O-Ton Lehrerin Ingrid Bauer*

*"Eight. Chapter 9 and chapter 10. Have a closer look at your chapter. Read it again, if you need too, it's not very long and then decide, which characters are in it and what are the characters saying. And then you write down a little play. It doesn`t have to be long, it can be very very short. Write it down in your own words! Don`t copy the words from the book. Write it in own words and use very simple sentences, because you are going to play or to acted out later."*

*O-Ton Prof. Dr. Kerstin Mayrberger:*

*"Bei der Planung von Lehrveranstaltungen, und ich denke das ist für Unterricht ähnlich, sehe ich eben die Herausforderung darin, auch genau zu schauen, wo macht es Sinn, ein mobiles Endgerät einzubauen, um es nicht nur seiner selbst willen einzusetzen. Und hier ist natürlich das Abwägen sehr anspruchsvoll, zu schauen, welche Ziele habe ich mit meiner Lehrveranstaltung, mit meinem Unterricht und inwieweit kann mir überhaupt ein mobiles Gerät dabei helfen."*

*O-Ton Lehrerin Ingrid Bauer:*

*"Somebody is need to write down the information."*

*Okay, good. That`s a good way of doing it. Just highlight this sentences that are very important, and put them this site on which want´s you need for your play."*

*O-Ton Schulleiter Markus Bölling:*

*"Ja, wenn man ein iPad einführt oder iPads in ein One-to-One-Modell oder als Leihgeräte, dann genügt es nicht, einfach nur das Gerät zu betrachten. "Gerät" allein macht kein guten Unterricht, sondern es muss auch so sein, dass die Lehrer versuchen, dann mit den neuen Möglichkeiten zu spielen, intuitive Ideen zu entwickeln und auch zu schauen, wie kann ich es im Unterricht einsetzen. Und wir haben hier hervorragende Beispiele. Sehr viele Lehrer versuchen, Ideen zu generieren, die wir vorher auch bei dem Einführen des iPads gar nicht gedacht haben, was damit alles möglich ist und genau das finden wir so toll an dem iPad."*

*O-Ton Lehrerin Ingrid Bauer:*

*"Für meinen Unterricht in Englisch reichen die ganz normalen Apps. Das ist Keynote und Pages und der Goodreader, die da schon für die ganz normalen Nutzer jenseits von der Schule zu verwenden sind. Die reichen für meinen Unterricht auf jeden Fall. Momentan würde ich mir eigentlich wünschen, dass es noch viel mehr Angebote gibt von Schulbuchverlagen, dass die Schüler einfach noch eher auch interaktive Schulbücher auf das iPad laden können, weil das einfach die Zukunft ist und die Schüler einfach lernen sollen oder sehen sollen, dass man das auch alles auf das iPad übertragen kann und nicht parallel das alte, oft verstaubte Schulbuch nehmen muss."*

Nachdem die Schülerinnen und Schüler den Textabschnitt der Englischlektüre in eine kurze Dialogszene mit unterschiedlichen Rollen umgearbeitet haben, sollen sie die Szene mit verteilten Rollen auf Video aufnehmen. Hier stellen sich aufs Neue die Vorteile der Mobilität und der einfachen universellen Handhabung des Geräts heraus.

#### *O-Ton Markus Bölling:*

*"Einer Schule, die mit den iPads anfängt, kann ich als Tipp geben, dass man vorher schaut, dass die technischen Gegebenheiten funktionieren, denn das ist der Vorteil vom iPad, wenn ich es schaffe, die technischen Schwierigkeiten zu drücken und sie sozusagen irrelevant zu machen. Die bei sehr vielen anderen Projekten in Notebook- und Netbook-Klassen immer im Vordergrund stehen und hier bei uns in den iPad-Klassen nur eine sehr geringe Rolle spielen, dann ist das der Schritt eins. Der Schritt* 

Filmausschnitt DVD Menü 3.5 Erfahrung und Perspektive

## **MedienLB**

#### **Sprechertexte**

*zwei ist natürlich, man braucht überzeugte Lehrer. Und wie überzeuge ich Lehrer, dass sie auch ihren Unterricht ändern, dass sie damit, mit den neuen Medien umgehen. Wir haben einfach iPads angeschafft und mal probieren lassen und die Lehrer haben gesehen, wie einfach es ist, mit den iPads Unterricht zu machen und so sind also unsere Leih-iPads. Sieben Stück haben wir momentan, sind Dauer ausgeliehen sozusagen. Und das zeigt, das wäre der Beginn oder der Weg, iPads einzuführen."*

*O-Ton Lehrerin Ingrid Bauer:*

*That looks nice. Good. So we are now looking at your little videos and then we need one of your group to tell us this: Who is …"*

*O-Ton Prof. Dr. Stefan Aufenanger:*

*"Schüler und Schülerin sollten auch die iPads mit nach Hause nehmen können. Nur in der Schule zu verwenden, denke ich, schneidet ihre Möglichkeiten ein, damit auch sinnvoll umzugehen. Zu Hause können sie recherchieren, sie können entsprechende Anwendung suchen, sie können ihre Hausaufgabe drauf machen. Und natürlich ist es ein leichtes Gerät. Sie sparen Schulbücher, so wird möglicherweise der Schulranzen auch gleich entrümpelt. Das sind alles Vorteile vom iPad."*

Zum Abschluss der Englisch-Stunde betrachten die Schülerinnen und Schüler und die Lehrerin gemeinsam die Videos der drei Arbeitsgruppen. Dazu hat jede Gruppe ihr iPad an einen normalen Laptop angeschlossen, der das Bild dann über einen Beamer an die Wand projiziert. So können die Schülerinnen und Schüler ihre Arbeitsergebnisse präsentieren und erfahren damit im Anschluss durch die Lehrerin und den Vergleich mit den Arbeiten der anderen Schülerinnen und Schüler eine sofortige Lernkontrolle.

Bilder DVD Menü 3.6 Einsatz im Unterricht

*O-Ton Lehrerin Ingrid Bauer:*

*"Very good. An applause. This were actually the most important sentences."*

#### **Extro**

Aufgrund der zahlreichen neuen technischen Möglichkeiten werden mobile Lernwerkzeuge wie das iPad den Unterricht in der Zukunft sicherlich nachhaltig beeinflussen und verändern.

Die neuartige Technik bietet aber zudem die Chance, Inhalte und Methoden des Lehrens und Lernens neu zu überdenken und neu auszurichten. Sinnvoll angewendet bedeutet das iPad einen kreativen und positiven Schub für Unterricht und Schule.

## **Inhalt**

## **Mobile Learning**

### **iPad**

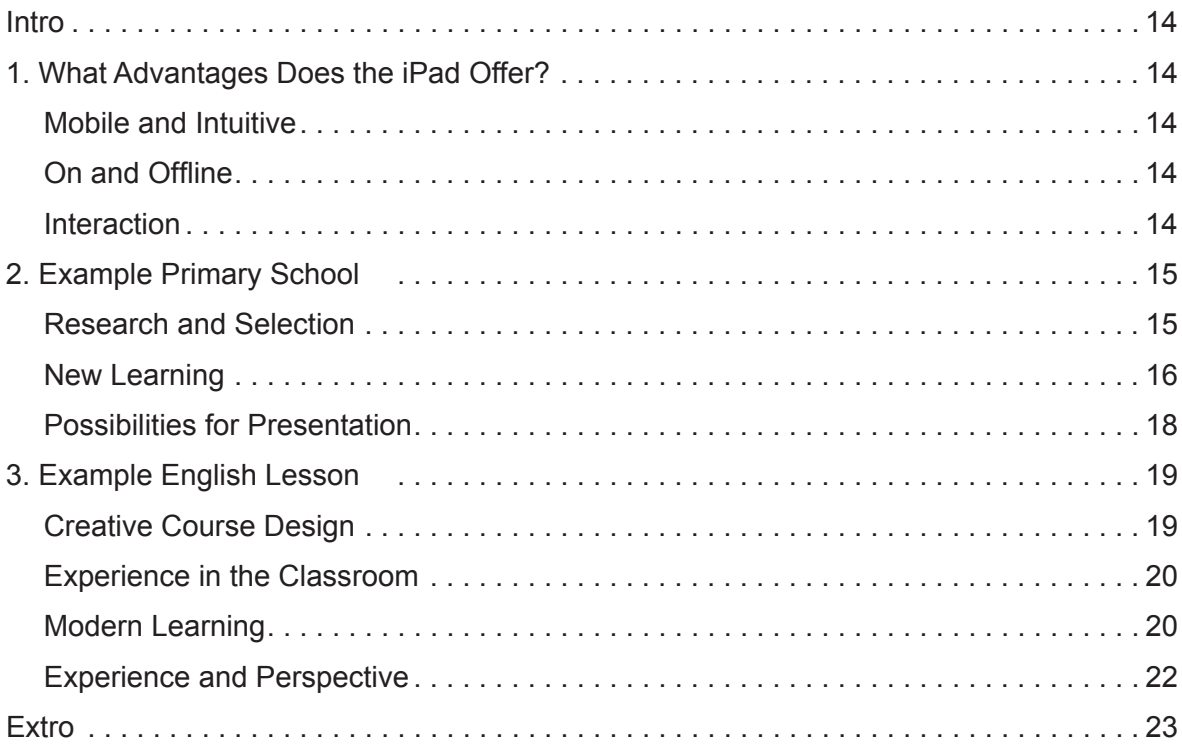

### **Mobile Learning**

**iPad**

#### **Intro**

Increasing mobility is a dominant characteristic of the present age. Here the school just follows a general social trend.

But with growing mobility not only new devices are coming to the fore but also new concepts of learning are being developed as well as new ways of cooperation between pupils and pupils and pupils and teachers.

By now the iPad has established itself as one of the most frequently used mobile learning devices. Is that an irrational hype or does the iPad really mark a turning point in mobile learning?

#### **1. What Advantages Does the iPad Offer?**

The iPad is mobile. With a charged battery you can move freely and use all iPad applications without any stationary connection. To be able to use the full range of its functions, you should have access to a WLAN as well as the Internet. The device itself is intuitive and easily operable by hand via a touchscreen. This works both horizontally and vertically. Its simplicity encourages a spontaneous approach. The applications, apps for short, can be used immediately without any lengthy start up procedure or loading of the device. If you open an app like this photo album, a few simple movements and gestures by hand are sufficient for you to be able to carry out all functions.

With the Internet browser a basic tool is available on the iPad which enables the user to do online research via websites and data bases when connected to the Internet. Geography maps, too, can be used for research or orientation with an appropriate app. Specific file types can easily be used offline, too, without any connection to the Internet. For example multimedia PDF files that can be viewed with the help of specific apps such as GoodReader. With this application multimedia books can also be read. In the process, the contents can also be examined interactively and consequently for research purposes.

The various possibilities for interaction are a particular strength of the mobile device. With write applications texts and notes can be written and edited. For this purpose a virtual keyboard has been incorporated in the device. Anyone who finds this is too laborious can also connect an ordinary external keyboard to the device. Via the portal iTunes a great number of apps can be loaded that provide an enormous creative scope for the production and editing of various media. Simple graphics programs allow for the creation of diagrams that can also be combined with photos from the photo album if needed. With these apps individual pieces of work can be designed and presented without any problems.

Film Clip DVD Menu 1.1 Mobile and Intuitive

**Picture** DVD Menu 1.2 Mobile Learning

Film Clip DVD Menu 1.3 On and Offline

Film Clip DVD Menu 1.4 **Interaction** 

People who find using a finger is too inaccurate or unpleasant can also use special pencils for writing and drawing. An integrated photo and film camera allows you to take high-resolution photographs and film clips. For this purpose the device is equipped with two objectives which show both the object behind and the user's face in front of the device. The photos and film clips are stored in a collection and can subsequently be edited again with other apps. The great number of various applications and creative possibilities make the iPad almost universal and particularly suitable for conveying learning content to the pupils in an amusing, informative and sophisticated way. Interactive and multimedia learning media enable pupils to explore learning topics individually and undertake target-oriented research for their topics. Integrated films and animations can illustrate complicated and dynamic interrelationships thus adding excitement to the learning process.

*Original soundtrack speaker Energiefilm:*

*"We come across it in the most various manifestations – energy".*

Games and tasks make the subject matter less monotonous and open up another level of the learning process. iBooks created especially for iPads combine the functions and applications of the mobile device. Here, too, topics can be presented in a multimedia format.

*Original soundtrack speaker New York Film:*

*"At the East Coast of the United States, New York City is located at 40° 42' northern latitude and 74° 00' western longitude, at the southernmost tip of the State of New York. New York City is located in the New York Bay, where the Hudson River and the East River empty into the Atlantic".*

Specific thematic interactive worksheets can be created for an iBook and can thus be used by the pupils to playfully monitor their learning success.

### **2. Example Primary School**

At the Johannes-Gutenberg-Schule in Düsseldorf, pupils get acquainted with the iPad in their third year. In an extra classroom, they can practise together the first steps of researching, designing and presenting with this new mobile technology.

#### *Original soundtrack teacher:*

*"I'm afraid it's raining outside. Originally I had planned to go with you to the school garden with the iPads and then you would have got a task on the iPads. Because of the weather we have to move the procedure into the school building and I have, so to speak, chosen and devised a 'rain task'. Well, you can see my iPad on the board with the question: "Who was Johannes Gutenberg?" The whole is somewhat subdivided for you into various edit points: Search the Internet for Johannes Gutenberg and for this purpose you can use the search engines for children, which you know already. Find out what it was that he did. Choose some important pictures. Make it into a film if you want, you can also prepare a text document if you like, and when you have finished, you'll present the complete result via the screen for all the others, just as I am doing now. And then* 

**Picture** DVD Menu 1.5 Interactive Learning

Film Clip DVD Menu 2.1 Research and Selection

*we'll see how many different results and pieces of information we'll have brought together. Get started now"!*

*Original soundtrack pupil:*

*"Researching is what tops it all for me. I think that's just great and then transferring all of it onto iPages, actually that's what I like best".*

*Original soundtrack interviewer (vlt. besser von unserem Sprecher fragen lassen):*

*"If you were to score this, what mark would you give the iPad"?*

*Original soundtrack pupil:*

*"For real beginners I'd rather give a plus two because you don't know it very well if you don't use it so very often. If you use it often, I'd give a plus one. Also because it's simply more comfortable than a laptop, lighter than a laptop, you can carry it with you everywhere, you can turn it and then the screen changes so as to make it adaptable".*

*Original soundtrack teacher:*

*"So, there is the curser".*

*Original soundtrack pupil:*

*"Yes".*

*Original soundtrack teacher:*

*"Release it and you can say choose".*

*Original soundtrack pupil:*

*"Okay".*

*Original soundtrack teacher:*

*"You can touch it here and can follow with your finger until you have the text you need. You can do this also on a website. Like this".*

*Original soundtrack pupil:*

*"Yes".*

*Original soundtrack teacher:*

*"The pupil no longer sits silently in front of a book in class, but must work actively with the device in order to get a finished result at the end of the lesson."* 

The pupils' new learning behaviour connected with the mobile learning device as a consequence inevitably results in a change of the former role of the teacher.

*Original soundtrack teacher:*

*"There is no longer the classical situation: I'm in front and tell everything but I'm in front, give the pupils a task and lend a helping hand when the pupils ask, not when the teacher asks. Because, and that is my personal view, at school it should be the pupils who ask the questions and not the teachers. Of course, there is still a long way to go but we think or I think that there's a future in it and that the teacher adopts the role of a facilita-*

Film Clip DVD Menu 2.2 New Learning

#### **Sprechertexte**

*tor. Then you can go to Pages. Down there, exactly. Now you can insert the thing in this place."*

*Original soundtrack pupil:*

*"Like that"?*

*Original soundtrack teacher:*

*"You can insert the text here. But check whether the text is the right one, if it's correct. Just copying and cheating is too easy"!*

*Original soundtrack Prof. Dr. Stefan Aufenanger:*

*"iPads in class make sense only when there is a pedagogical context in which you want to integrate them. You must know, therefore, where they make sense in a subject-didactic and also didactic context and where they round off and also enlarge the pupils' opportunities for independent work. iPads can be used in any type of school but I think it best when pupils start working with them early, for example at primary school. There are a lot of uses for them. Pupils can learn how to handle them. They acquire media literacy and there are a lot of possibilities especially in the primary classroom to deal with them creatively and productively".*

*Original soundtrack Prof. Kerstin Mayrberger:*

*"I see an efficient use, for example in primary school, particularly because the device is easily accessible on account of its haptic handling and the specific control method. Basically it can be used from the first year onwards. Some even use it already at kindergarten. Here, of course, the question arises again whether it does make sense. I have my reservations about this but it is a device that enables in particular people with poor literacy skills to have a first introduction via, for example, auditive elements."* 

*Original soundtrack teacher:*

*"Making third class pupils into skilled computer scientists is not the point. They must simply learn how to deal with these media or these devices, these technologies because someday they'll certainly need them in secondary school. There's no way around them".*

*Original soundtrack Prof. Kerstin Mayrberger:*

*"The advantage of tablets, namely that they are readily available, that you can get online quickly, as the saying goes, means that you work more and more via search engines, that information is used from accessible sources, in this case mostly Wikipedia. This is not without its problems, for the task of the school is still to teach pupils to handle information provided by the net with critical and conscious reflection. That is why it is an essential task of teachers who have decided to use the iPad increasingly in the classroom to promote the so-called information literacy as a part of media competence, a critical media competence. For only when I deal with both simultaneously, that is with the openness of the new information source and also the use of it, can it eventually result in a productive increase in knowledge."*

Picture & Text Plate DVD Menu 2.3 New Learning

Film Clip Menu 2.4 Possibilities for Presentation

*Original soundtrack teacher:*

*"Okay, time is up. Time is up. Please, no more discussions now. We must manage to get everything presented that you've done. As you know …"*

Provided a classroom is equipped with the Apple TV technology, the work created on the iPad can be presented to all other pupils from each iPad in the classroom on a huge screen.

*Original soundtrack teacher:*

*"Only one of you can project his or her picture on the board, only one, and that's what I'm going to demonstrate now. You press this button down here and switch on the synchronisation. The moment you've switched it on, the picture of the iPad appears behind me on the wall. Now, you can see my picture, so to speak. Now I swipe my finger down and –hey presto – there is the complete picture. Then you don't see the edit bar any*  longer. Okay. We must do that in the right order because, when we do it *simultaneously, the Apple TV doesn't know any more which iPad it should display and then we will have a real mess. Well, now you pick the Apple TV. That's the one below. Exactly. Now you – oh, it starts the synchronisation by itself. Super. And now you are live. Okay, off we go. Now you swipe down once with your finger. Once here on the iPad, once again. Now you open the document you want to present to the others".*

*Original soundtrack pupil:*

*"Shall I to read it, too"?*

*Original soundtrack teacher:*

*"You can quite simply read it now if you want. But you can also just say something about it if you like. And do it in such a way that the others can see what you've done. You must see to it that what you've got on your iPad can also be seen on the wall. Right. Okay, get going".*

*Original soundtrack pupil:*

*"He reached the age of 68 and was the third child of his family. He invented printing and was famous in Mainz".*

*Original soundtrack teacher:*

*"That's it? What do you think? Was it good"?*

*Original soundtrack pupil:*

*"Yes".*

*Original soundtrack teacher:*

*"Well, what about some applause? Exactly. Now the next one".*

*Original soundtrack teacher:*

*"Okay, you can stop it because the film still goes on a bit longer. You can also look for Johannes Gutenberg at home on YouTube. There you can watch the whole film again at leisure. Do you want to show us briefly what you've written"?*

*Original soundtrack pupil:*

*"Well, he wrote the Bible with about 20 assistants. 180 copies of it were printed".*

*Original soundtrack pupil 1:*

 *"He was born around one thousand, well, in 1400 in Mainz and on 3rd February he died at the same place, yes, in 1468. … into a practical system which allowed the mass production of printed books for the first time."*

*Original soundtrack pupil 2:*

*"Together with his assistant Peter Schöffer and the moneylender Johannes Fust and about twenty other employees he managed to print about 180 copies."*

*Original soundtrack teacher:*

*"Fantastic. What do the others say? Very good".*

#### **3. Example English Lesson**

At the middle school on the Europakanal in Erlangen, the iPad is already used to a large extent for the teaching of 7th form pupils in entirely different subjects. Also in English teaching, where treasure hunts with the iPad via QR codes are a welcome change during lessons.

Film Clip DVD Menu 3.1 Creative Course Design

*Original soundtrack teacher Ingrid Bauer:*

*"We are doing a QR code treasure hunt again. Excitement? Here we go! I have a worksheet for you. On this worksheet there are just tiny little parts. Two words, so you can only see two words. You go around and scan the codes around the classroom and find the whole sentence. You write down the whole sentence and then you look in your iBook where this sentence comes from. There is the possibility in your book to actually type in the sentence and it will tell you where it comes from. When you know where it comes from, find out who says this sentence and then you write down the name of the person that said this sentence in this little bubble text next to the sentence."*

With an app for scanning QR codes the pupils take up the sentences hidden and encoded by the teacher. The app decodes the code and the pupils can thus find the sentence in the iBook of their English reader.

*Original soundtrack teacher Ingrid Bauer:*

*"It means a huge change for my preparation that I must know precisely beforehand what the single steps are and must time them exactly so that I know how everything works. I must find out whether the Internet is really available during the lesson so that the pupils can access the Internet. Whether everything will really work, whether the Internet pages can be called up. I have to plan everything meticulously. This is very work-intensive, of course, compared to ordinary lessons but afterwards I'm rewarded by remaining more in the background during the actual lesson and the pupils work by themselves, very independently, whereas I can respond individually to pupils by going through the classroom simply helping them individually. The pupils can now work on their topics very specifically. Like that, lessons can be differentiated very easily. Everyone* 

Picture DVD Menu 3.2 Teaching English with iPads

Film Clip DVD Menu 3.3 Experience in the Classroom

*has their own pace and can work on their topics according to this pace and in spite of that you always manage to bring them all together in one point at the end."*

Via the smart phone on her teacher's desk the teacher calls up the solutions that are visibly projected on the wall via laptop and beamer for the pupils to check their results.

*Original soundtrack teacher Ingrid Bauer:*

*"Ruben"!*

*Original soundtrack pupil:*

*"I know you do not want to betray people you live along."*

*Original soundtrack teacher Ingrid Bauer:*

*"Good".*

*Original soundtrack pupil:*

*"This says Mr. Lomboat."*

*Original soundtrack teacher Ingrid Bauer:*

*"You're not right. Mr. Brownlow. You wanted to say Mr. Brownlow. Yes, that`s it, Mr. Brownlow . If you don`t have the information, please copy it".*

*Original soundtrack Prof. Dr. Stefan Aufenanger:*

*"Our experiences with the use of iPads in the classroom and in schools show that above all conscientious teachers try to use the iPad, that means they consider where to make appropriate use of it, where to increase the media literacy of their pupils."*

*Original soundtrack pupil:*

*"It is a small word. You said me, are we later."*

*Original soundtrack Markus Bölling:*

*"After one year of implementation we can recognise very well various usage scenarios in specific subjects in the iPad classes. For example in the field of physics, experiments are conducted, evaluations are made via Numbers. In German, English and History, a lot of research is done on the Internet. In English, podcasts are used. So the iPad is well suited for use in various subjects and also subject-specific problems in the different subjects can be very well dealt with via the iPad".*

*Original soundtrack teacher Ingrid Bauer:*

*"Very good. So we can have a very very tiny little break in between. And then we are doing something else."*

During break, it becomes clear that the iPad is also a medium for entertainment. Then a lot of pupils use the device to pursue their own personal interests.

*Original soundtrack teacher Ingrid Bauer:*

*"By doing this they learn how to handle the device, of course, though it is only a game, as perhaps a lot of colleagues may say. When they use the* 

Film Clip DVD Menu 3.4 Modern Learning *iPad for games, it is important that they also learn to integrate the device into their day. Of course, they are not supposed to play on the iPad all the time but when they like using and handling the device, we shouldn't forbid it.* 

*Eight to ten, we already had a look at the most important sentences in chapters 8 to 10. And now we are going to read it again and write down a little play about it. Group one is for chapter 8. Please remember. Dominik which chapter are you working on?"*

*Original soundtrack pupil:*

*"Eight."*

*Original soundtrack teacher Ingrid Bauer*

*"Eight. Chapter 9 and chapter 10. Have a closer look at your chapter. Read it again, if you need to, it's not very long and then decide, which characters are in it and what are the characters saying. And then you write down a little play. It doesn`t have to be long, it can be very very short. Write it down in your own words! Don`t copy the words from the book. Write it in you own words and use very simple sentences, because you are going to play or to act it out later."*

*Original soundtrack Prof. Dr. Kerstin Mayrberger:*

*"When planning lectures, and I think it is similar for lessons, I see the challenge in deciding where it makes sense to include a mobile terminal so as not to use it just for its own sake. And here the decision making is very demanding, of course, considering which goals I have in mind with my lecture, my lesson and to what extent a mobile device can be helpful at all".*

*Original soundtrack teacher Ingrid Bauer:*

*"Somebody needs to write down the information.*

*Okay, good. That`s a good way of doing it. Just highlight these sentences that are very important, and then decide on which ones you need for your play."*

*Original soundtrack Markus Bölling:* 

*"When introducing an iPad or using iPads in a one to one model or as loan units, it is not enough to simply have a look at the device. The device alone does not make a good lesson but the teachers should try to play with the new possibilities of the device, to develop intuitive ideas and to think about how to integrate it into the classroom. And here we have excellent examples. Quite a lot of teachers have tried to create ideas we did not even think about when introducing the iPads, thus showing the various possibilities, and that's what is so great about the iPad in our opinion."*

*Original soundtrack teacher Ingrid Bauer:*

*"For my English lessons the standard apps are sufficient. Those are Keynote and Pages and Goodreader, which can be implemented by the ordinary users outside school. They are good enough for my classes in any case. What I would wish for at the moment is that more material would be provided by school book publishers so that pupils could load interactive*  Film Clip DVD Menu 3.5 Experience and **Perspective** 

*school books onto their iPads even sooner because that is quite simply the future, and the pupils should learn that they can transfer everything onto the iPad and need not use the old, often outmoded school books in parallel."*

After the pupils have reworked the text passage of their English reader into a short dialogue with different roles, they must record the scene with assigned roles on video. Here again, the mobility and the easy handling of the device prove advantageous.

*Original soundtrack Markus Bölling:*

*"A school that wants to introduce iPads can be given the tip that you have to make sure beforehand that the technical conditions are in working order for that is the advantage of the iPad, when I manage to remove or make more or less irrelevant those technical problems that play such a big role in many other projects in notebook or netbook classes but which play hardly any role here in our iPad classes. This is step one then. Step two is, of course, you need teachers who are convinced. And how do I persuade teachers to change their lessons in order to work with the new media? We simply bought iPads and let the teachers try them out and they saw how easy it is to prepare their lessons like that and these are our devices on loan. We've got seven of them at the moment and they are permanently lent out. That is a beginning, the way to introduce iPads".*

*Original soundtrack teacher Ingrid Bauer:*

*That looks nice. Good. So we are now looking at your little videos and then we need one of your group to tell the others: Who is …"*

*Original soundtrack Prof. Dr. Stefan Aufenanger:*

*"Pupils should also be allowed to take the iPads home. Using them only at school, I think, limits their possibilities of handling them sensibly. At home they can do research, can look for appropriate uses, do their homework on them. And, of course, it is a light device. They can do without school books, thus they can perhaps declutter their school bags at the same time. Those are all advantages of the iPad."*

At the end of the English lesson, the pupils and the teacher watch the videos made by the three teams together.

For this, each group has connected their iPad to an ordinary laptop which projects the picture via a beamer onto the wall.

In this way the pupils can present their results and subsequently their progress is assessed immediately by the teacher and through the comparison with the other pupils' works.

**Picture** DVD Menu 3.6 Use in the Classroom

*Original soundtrack teacher Ingrid Bauer:*

*"Very good. An applause. These were actually the most important sentences".*

#### **Extro**

Because of the huge amount of new technical possibilities mobile learning tools such as the iPad will certainly have a lasting impact on future teaching and will change it considerably.

Moreover, the new technology also offers the chance to reconsider content and methods of teaching and learning and redefine them. Implemented with reason, the iPad will provide a creative and positive effect on education and schools.

## Inhalt

# Seyyar öğrenim

## iPad

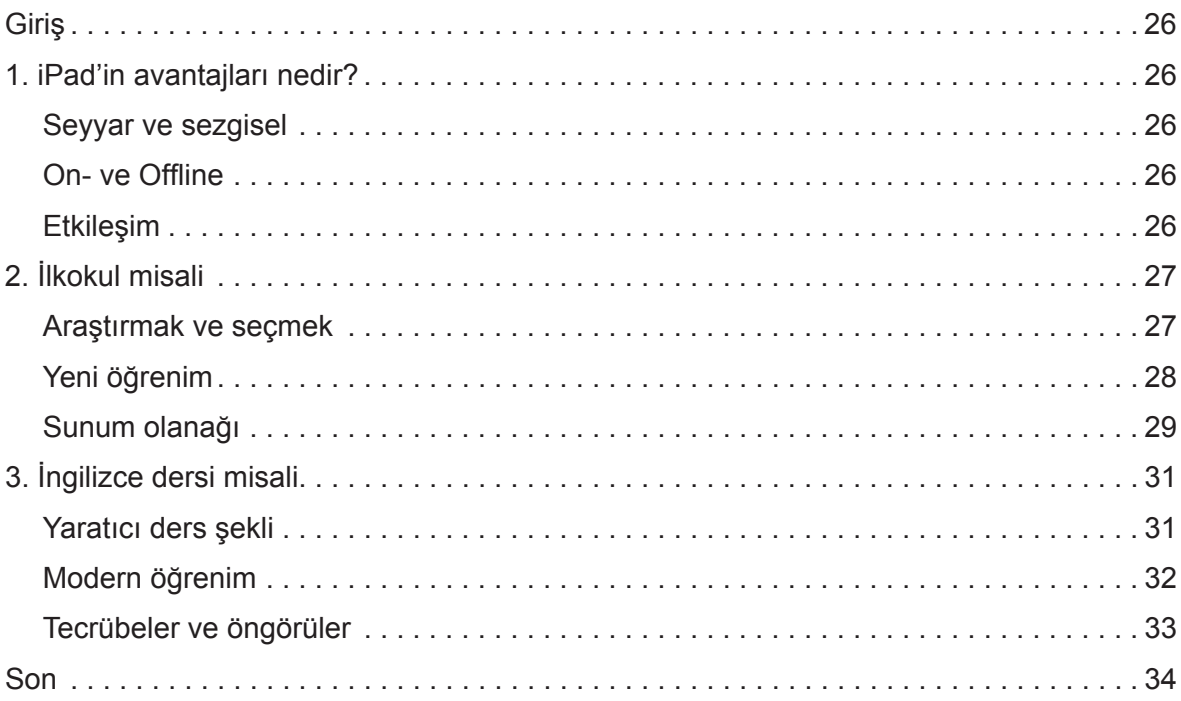

### **Seyyar öğrenim**

**iPad**

#### **Giriş**

Artan hareketlilik günümüzün etkileyici bir belirtisidir. Okul, burada sadece mantıken bir genel toplum akımına uyuyor. Ancak artan hareketlilik ile birlikte sadece yeni cihazlar ön plana çıkmıyor, yeni öğrenim düzenleri ve öğrencilerin arasında olduğu gibi öğrenci-öğretmen arası da yeni birliktelikler gelişiyor. Bu arada iPad en çok kullanılan seyyar öğrenim cihazlarından biri olarak kendini ispat etmiştir. Bu akılsız bir abartmamı, yoksa iPad seyyar öğrenimde gerçekten bir dönüm noktasınımı oluşturuyor?

#### **1. iPad'in avantajları nedir?**

iPad seyyardır. Şarj edilmiş akü ile serbest hareket edilebilir ve bütün uygulamalardan sabit bağlantı olmadan faydalanabilinir. Fonksiyon seçenek yelpazesinin tümünden faydalanmak için bir WLAN ve de internet bağlantısının hazır olmasında fayda vardır. Cihazın kendisi sezgiseldir, ve tuş ekranı üzerinden ellerle kolayca kullanılabilinir. Bu yatay olduğu gibi dikey durumda da geçerlidir. Bu kolay kullanım spontane bir yaklaşımı teşvik eder. App de denilen uygulamalar yüklenmeden, veya cihazı uzun uzun çalıştırmadan hemen kullanılabilirler. Bu fotoğraf albümü gibi bir uygulama açıldığında elle birkaç basit hareket ve jest bütün fonksiyonları kullanabilmek için yeterlidir.

iPad deki Internet-Browser internete bağlı iken World Wide Web üzerinden kullanıcıya web sayfaları ve veri bankaları hakkında araştırma yapmayı sağlayan temel bir alettir. Araştırma veya yer belirleme için coğrafi haritalar da uygun bir app ile kullanılabilir. Belli dosya tipleri internete bağlanmadan sorunsuzca offline da kullanılabilir. Örneğin, Goodreader' gibi özel applerle multimedyal PDF dosyalarının incelenebildiği gibi. Bu uygulama ile multimedyal kitaplar da incelenebilir. Mevcut içerikler ayrıca etkileşimli ve hedefe yönelik olarak bir araştırma için taranılabilir.

Etkileşimin çok çeşitli imkanları seyyar cihazın özel bir gücünü temsil eder. Yazı uygulamaları ile metinler ve notlar yazılıp, işlenebilir. Bunun için cihazda sanal bir klavye bulunur. Bunu fazla zahmetli bulanlar ise cihaza normal bir harici klavye de bağlayabilir. iTunes portalı üzerinden farklı medyaları üretip, işleyebilmek için geniş bir yaratıcı alan sağlayan bir çok app yüklenebilir. Basit grafik programları gerektiğinde fotoğraf albümünden fotoğraflar ekleyerek grafiklerin üretmesini sağlar. Bu applerle şahsi eserler sorunsuzca şekillendirilip, sunulabilir. Bu işlerde parmağına güvenmeyen veya parmakla çalışmayı sevmeyen, yazı ve çizim için özel kalemleri de kullanabilir. Entegre edilmiş foto-film kamerası yüksek netlikte fotoğraf ve film kliplerinin çekimini sağlar. Cihaz, aynı zamanda kameranın arkasındaki objeyi ve cihazın önündeki kullanıcının yüzünü de gösteren iki objektife sahiptir.

Film parçası DVD Menü 1.1 Seyyar ve sezgisel

Resimler DVD Menü 1.2 Seyyar öğrenim

Film parçası DVD Menü 1.3 On- ve Offline

Film parçası DVD Menü 1.4 Etkileşim

### **Sprechertexte**

Fotoğraflar ve film klipleri bir koleksiyona bırakılır ve daha sonra diğer applerle tekrar işlenebilir. Farklı bir çok uygulama ve yaratıcı imkanlar iPad'i neredeyse evrensel kılıyor, ve özellikle enteresan bir şekilde kız ve erkek öğrencilere ders konularını iddialı, eğlendirici ve etkileyici olarak aktarılmasını sağlıyor. Etkileşimli ve multimedyal öğretim medyaları, kız ve erkek öğrencilerin ders konularını bireysel inceleyip, konularını hedefe yönelik araştırmalarını onaylıyor. Entegre edilmiş filmler ve animasyonlar karmaşık ve dinamik bağlantıları açıklayabilir, ve ders konusunu heyecanlı bir hale getirirler.

*O-Ton konuşucu Enerji-Film:*

*"Onunla çok farklı görünüm şekillerinde karşılaşıyoruz - enerji."*

Oyunlar ve öğrenim ödevleri konuyu yumuşatıyor ve öğrenim sürecinde yeni bir ufuk açılıyor. Özellikle iPad'ler için hazırlanmış iBook'lar seyyar cihazın fonksiyonlarını ve kullanım imkânlarını birleştiriyor. Burada da konular multimedyal şekilde sunulabiliyor.

 *O-Ton konuşucu New York-Film:*

*"New York City, Birleşmiş Devletlerin doğu sahilinde, 40° 42' kuzey enlem ve 74° 00' batı boylamda, New York federal eyaletinin en güney ucunda yer alır. New York City, New York körfezinde, Hudson ve East River nehirlerinin Atlantiğe aktığı yerde bulunur."*

Konuyla ilgili ödev sayfaları amaca uygun şekilde iBook'lar için hazırlanabilir ve böylece kız ve erkek öğrencilere sanki oyun tarzında öğrenim kontrolünde yardımcı olur.

Resilmer DVD Menü 1.5 Etkileşimli öğrenim

### **2. İlkokul misali**

Düsseldorf'taki Johannes Gutenberg okulunda üçüncü sınıftaki çocuklar iPad ile tanışıyor. Kız ve erkek öğrenciler özel bir sınıf odasında birlikte bu yeni seyyar teknik ile araştırmanın, şekillendirmenin ve sunumun ilk adımlarını atabilirler.

*O-Ton öğretmen:*

*"Ne yazık ki dışarısı yağmurlu. Aslında iPad'leri alıp, sizinle okul bahçesine gidip, size orada bir ödev vermeyi planlamıştım. Havadan dolayı bunu okul binasında yapacağız ve ben de düşündüm lafın gelişi size bir yağmur ödevi seçtim. Ve bu ödev tahtadaki sorumuz, benim iPad'imi görüyorsunuz, "Johannes Gutenberg kimdi"? Bunun hepsini sizin için teker teker işlem parçalarına böldüm: İnternet'te Johannes Gutenberg'i arayın, burada çocuklara uygun arama makinelerinide kullanabilirsiniz, onları zaten tanıyorsunuz. Özellikle neyi başardığını bulun. Önemli resimleri seçin. İsterseniz yanında bir de film yapın, istediğinize göre bir metin dokümanı hazırlayıp, bitirdiğinizde bütün sonucu benim şu anda yaptığım gibi beyaz perdede diğerlerine sunabilirsiniz. Ve sonra bakalım ne kadar farklı sonuçlar ve bilgiler toplamışız. Haydi başla.''*

*O-Ton öğrenci:*

*"Ben şahsen en çok araştırmadan hoşlanıyorum. Bu benim için mükemmel, ve aslında en çok hoşuma giden hepsini i-page'lere aktarmak."*

Film parçası DVD Menü 2.1 Araştırmak ve seçmek *O-Ton görüşmeci:*

*"Bir not verecek olsaydın iPad'e hangi notu verirdin?"*

*O-Ton öğrenci:*

*"İşi iyi bilmedikleri ve bunu çok fazla kullanmadıkları için acemiler açısından yıldızlı iyi verirdim. Ama çok kullananlar için yıldızlı pekiyi verirdim. Laptop'dan daha rahat ve hafif olduğu içinde. Bunu her yere götürebilirsiniz, çevirdiğinizde ekran değişiyor ve ortama uyuyor, evet."*

*O-Ton öğretmen:*

*"Demek ki imleç budur."*

*O-Ton öğrenci:*

*"Evet."*

*O-Ton öğretmen:*

*"Onu bırakırsın ve seçebilirsin."*

*O-Ton öğrenci:*

*"Okay."*

*O-Ton öğretmen:*

*"Buraya dokunarak parmağınla ihtiyacın olan metni bulana kadar gidebilirsin., Bunu web sayfasında da yapabilirsin. Evet."*

*O-Ton öğrenci:*

*"Evet."*

*O-Ton öğretmen:*

*"Öğrenci artık pasif şekilde sessizce kitabının önünde oturmuyor, aksine ders sonunda hazır bir sonuca ulaşmak için aktif olarak cihaz başında çalışması gerekiyor."*

Kız ve erkek öğrencilerin seyyar öğrenim cihazına bağlı yeni öğrenim tarzı sonuçta aynı zamanda şimdiye kadarki öğretmen rolünde de değişikliğe yol açıyor.

*O-Ton öğretmen:*

*"Yani artık klasik şekilde önde durup her şeyi anlatmıyorum, aksine önde durarak öğrencilere ve çocuklara bir ödev veriyorum ve ben sorunca değil, onlar sorunca destek veriyorum. Çünki, bu benim şahsi fikrim, okulda öğretmenin yerine öğrencilerin soru sorması geleneksel olmalı. Bu elbette henüz çok uzaklarda, ama biz, veya ben, bunun geleceği olduğunu ve öğretmenin moderatör rolünü üstleneceğini düşünüyorum. Burada sayfalara girebilirsin. Tam burada, aşağıda. Şimdi onu tekrar buraya ekleyebilirsin."*

*O-Ton öğrenci:*

*" Böyle mi?"*

*O-Ton öğretmen:*

*"Yani metni tekrar buraya ekleyebilirsin. Ama metnin doğru olup olmadığını bir kontrol et. Çünki sadece kopyalamak ve çalmak fazla kolay!"*

Film parçası DVD Menü 2.2 Yeni öğrenim

#### *O-Ton Prof. Dr. Stefan Aufenanger:*

*"Yerleştirildikleri yerde pedagojik bağlam varsa, derste iPad'ler uygundur. Yani nerede uygun olduklarını bilmek lazım, özel bir öğretici dalda mı, veya öğretici bir bağlantıda mı. Ayrıca kız ve erkek öğrencilerin kendi kendilerine çalışma imkanlarını nerede tamamlayıp, genişlettiklerini. iPad'ler her türlü okulda kullanılabilir, ama bence öğrencilerin bu işe erken başlamaları, örneğin ilkokulda, en iyisi olur. Orada çok işlerine yarar. Onu kullanmayı öğrenirler. Medya yeterliliği edinirler ve özellikle ilkokul derslerinde yaratıcı, verimli bir şekilde çalışmanın bir çok imkânı var."*

#### *O-Ton Prof. Kerstin Mayrberger:*

*"Cihazın kolay kullanımı ve çok özel yönetme şekli sayesinde kolay anlaşılır olduğundan ilkokulda uygun bir şekilde devreye girmesini görüyorum. Aslında hemen birinci sınıfta devreye sokulabilir. Bazıları hatta ana okulu yaşındayken devreye alıyor. Burada elbette uygunluk sorusu meydana çıkıyor. Bunu her zaman uygun bulmuyorum, ama cihaz işte özellikle henüz iyi okuyup yazamayanlara bir giriş sağlıyor, mesela işitsel unsurların sayesinde."*

#### *O-Ton öğretmen:*

*"Mesele üçüncü sınıftaki çocuklardan eğitilmiş bilişimci yapmak değil, aksine ileride tahsillerinin sonrasında herhangi bir zaman muhakkak ihtiyaçları olacağından bu medyalarla veya cihazlar ve teknolojiler ile uğraşmayı öğrenmeleri. Bundan zaten kaçamazlar."*

#### *O-Ton Prof. Kerstin Mayrberger:*

*"Tabletlerin avantajı hemen el altında olmaları, lafın gelişi çabuk internete girilebilmesi. Bu elbette arama motorlarına yoğunlaşmayı, yakındaki bilgi kaynaklarını kullanmayı yanında getirir, yani çoğu kez Wikipedia. Ancak*  Resilmer *bu sorunsuz değil, çünkü öğrencilere eleştirsel ilgi duymayı, hattın verdiği bilgilerin bilinçli kullanmayı öğretmek hala okulun görevidir. Dolayısıyle*  Yeni öğrenim *medya yetkisinin parçası olarak bilgi yetkisini, eğitsel medya yetkisini teşvik etmek iPad'i yoğun şekilde derste kullanmaya karar vermiş öğretmenlerin başlıca görevidir. Çünki ancak ikisini birden kullanırsam, yani yeni bilgi kaynaklarının açıklığını ve aynı zamanda onlarla ilişkiyi, o zaman verimli bir bilgi artışı elde ederim."*

#### *O-Ton öğretmen:*

*"Okay. Zaman doldu. Zaman doldu. Lütfen kendi aranızda konuşmayın. Hepimizin yaptığınız güzel şeylerin sunumunu görmesi lazım. Bilirsiniz ya…"*

Sınıfta Apple TV tekniği mevcut ise iPad'de hazırlanan işler sınıftaki her iPad'den büyük beyaz perdede tüm diğer öğrencilere gösterilebilir.

#### *O-Ton öğretmen:*

*"Sadece bir kişi resmini perdeye vurabilir, her seferinde sadece bir kişi. Size şimdi gösteriyorum. Aşağıdaki bu düğmeye basarak senkronizasyonu açıyoruz. Senkronizasyonu açtığımız anda iPad'in görüntüsü arkamdaki perdeye gelir. Yani şu anda benim resmimi görebilirsiniz. Şimdi parmağımla aşağı doğru geçiyorum ve anında bütün resmi görüyorsunuz. Artık bu işlem çerçevesini de göremiyorsunuz. Okay. Bunu gerçekten sırayla yapmamız gerekiyor, yoksa Apple TV hangi iPad'in görüntüsünü* 

DVD Menü 2.3

Film parçası DVD Menü 2.4 Sunum olanağı

*vereceğini bilemez ve tam bir kargaşa yaratırız. Evet, şimdi Apple TV'yi seç. Bu altındaki işte. Tamam. Şimdi - oh senkrasyonu kendisi açtı. Bu süper. Şimdi canlı yayındasın. Evet, şimdi başlıyor. Şimdi parmağını aşağı doğru gezdir. Bir kere iPad e dokun, bir daha. Şimdi diğerlerine sunmak istediğin dosyayı açıyorsun."*

*O-Ton kız öğrenci:*

*"Okumam da gerekiyormu?"*

*O-Ton öğretmen:*

*"İstersen şimdi doğrudan okuyabilirsin. Ama istersen ilaveten bir şeyler de anlatabilirsin. Ve öyle yap ki, diğerleride ne hazırladığını görsün, tamam. Şimdi iPad'deki kayıtlarının perdeye yansımasını sağlaman gerekiyor. Evet. Haydi başla."*

*O-Ton kız öğrenci:*

*"68 yaşına gelmiş ve bütün kardeşleri arasında üçüncüsü idi. Kitap baskısının mucidi idi ve Mainz şehrinde meşhurdu."*

*O-Ton öğretmen:*

*"Hepsi bu mu? Siz ne diyorsunuz? İyi miydi?"*

*O-Ton öğrenci:*

*"Evet."*

*O-Ton öğretmen:*

*"Bir alkış istemezmi? Tamam. Evet, şimdi sıradaki."*

*O-Ton öğretmen:*

*"Okay, durdurabilirmisin, çünki film biraz daha devam ediyor. Evde de Youtube'dan Johannes Gutenberg'i araştırabilirsiniz. Orada bütün filmi rahatça tekrar izleyebilirsiniz. Neler yazdığını da kısaca göstermek ister misin?"*

*O-Ton kız öğrenci:*

*"İncili 20 çalışanı ile birlikte yazdı. Böylece 180 tane nüshası kopyalandı."*

*O-Ton öğrenci 1:*

*"Bin senesi civarı, yani 1400'lerde, 1400 yılında Mainz'da doğdu ve 3 Şubat'da Ebenda'da öldü, evet 1468 ….. birleştirdi, ve böylece ilk defa kitapların makinede seri üretimini gerçekleştirdi."*

*O-Ton öğrenci 2:*

*"Elemanı Peter Schöfer, finansörü Johannes Fustt ve 20 işçisinin yardımı ile yaklaşık 180 nüshalık bir baskı meydana geldi."*

*O-Ton öğretmen:*

*"Mükemmel. Diğerleri ne diyor? Çok iyi."*

### **3. İngilizce dersi misali**

Erlangen, Avrupa kanalındaki ortaokulda yedinci sınıf derslerinin büyük bölümünde tamamıyla değişik konularda henüz iPad kullanılıyor. Örneğin QR kodları kullanarak iPad'le define aramanın ders saatinde hoş bir değişiklik olduğu İngilizce dersinde olduğu gibi.

*O-Ton öğretmen Ingrid Bauer:*

*"We are doing a QR-Code treasure hunt again? Something happens? Here we go! I have a worksheet for you. On this worksheet there a just tiny little parts. Two words, so you can only see two words. You go around and scan the codes around the classroom and find the whole sentence. You write down the whole sentence and you look in your iBook, where this sentence comes from. There is the possibility in your book to actually type in the sentence and it will tell you where it comes from. When you know where it comes from, find out, who says this sentence and then you write down the name of the person that said this sentence in this little blank text next to the sentence."*

Öğrenciler QR kodlarını taramaya yarayan bir app ile öğretmenin kodlayıp, sakladığı cümleleri kayıda alıyor. App kodu çözüyor ve öğrenciler cümleyi bu şekilde iBook'larının İngilizce okuma parçasında arayabiliyorlar.

*O-Ton öğretmen Ingrid Bauer:*

*"Hazırlık aşamasında zorlu değişiklikler oluyor. Atılacak adımları önceden tek tek bilmem gerekiyor. İşin olması için zamanı önceden ayarlamam lazım. Öğrencilerin internete girebilmeleri için ders zamanı internet bağlantısı olduğunu kesin bilmem lazım. Her şey yolunda gidecek mi, sayfalar indirilebilecek mi. Herşeyi gerçekten sıradan titizlikle planlamam lazım. Bu elbette normal derse kıyasla çok zahmetli, ama semeresini daha sonra alıyorum. Asıl ders esnasında daha çok geri plandayım, öğrenciler gayet bağımsız çalışarak bir şey elde ediyor. Sınıfta dolaşırken öğrencilerle bireysel ilgilenip onlara yardım edebiliyorum. Öğrenci artık gayet bireysel şekilde kendi konusu üzerinde çalışabiliyor. Böylece derste kolaylıkla değişiklik yapılabiliyor. Herkesin öğrenim hızı belli ve herkes kendi temposunda konu üzerinde çalışabilir. Ama sonunda buna rağmen her seferinde herkesi aynı noktada birleştirmek mümkün oluyor.''*

Öğretmenin masasındaki smartphone ile bildirdiği çözümler öğrencilerin kontrol edebilmesi için laptop ve projektör kullanarak görünür şekilde duvara yansıtılıyor.

*O-Ton öğretmen Ingrid Bauer:*

*"Ruben!"*

*O-Ton öğrenci:*

*"I know you do not want to betray people you live along."*

*O-Ton öğretmen Ingrid Bauer:*

*"Good."*

*O-Ton öğrenci:*

*"This says Mr. Lomboat."*

Film parçası DVD Menü 3.1 Yaratıcı ders şekli

Resimler DVD Menü 3.2 İngilizce dersinde iPad

Film parçası DVD Menü 3.3 Dersteki uygulanması *O-Ton öğretmen Ingrid Bauer:*

*"You not right. Mr. Brownlow. You wanted to say Mr. Brownlow. Yes, that`s it, Mr. Brownlow . If don`t have the information, please copy it."* 

*O-Ton Prof. Dr. Stefan Aufenanger:*

*"Sınıflarda ve okullarda iPad kullanımı hakkındaki tecrübelerimiz bize özellikle ilgi gösteren öğretmenlerin iPad'i kullanmayı denediklerini gösteriyor. Yani nerede uygun olarak kullanabilirim diye düşünüyorlar. Öğrencilerimin medya yetkisini nerede genişletebilirim?''*

*O-Ton kız öğrenci:*

*"It is a small word. You said me, are we later."*

*O-Ton Markus Bölling:*

*"Bir senelik kullanım süresinden sonra iPad sınıflarında dersten farklı kullanım senaryolarını iyice gözleyebiliriz. Mesela fizik dalında deneyler kayıt edilir, numbers ile değerlendirmeler yapılır. Almanca, İngilizce ve tarihte internette bir hayli araştırma yapılır. İngilizce'de podcast kullanılır. Yani iPad farklı derslerde rahatça kullanılabilir ve türsel şeyler iPad'le çok rahat ayarlanabilir.''*

*O-Ton öğretmen Ingrid Bauer:*

*"Very good. So we can have a very very tiny little break between. And then we are doing something else."*

iPad'in bir eğlence aracı da olduğu teneffüste belli olur. Öğrencilerin çoğu cihazı şahsi ilgilerinin peşine düşmek için kullanırlar.

*O-Ton öğretmen Ingrid Bauer:*

*"Çoğu meslektaşın söylediği gibi sadece oyun olsa da, bu sayede cihazı doğal bir şekilde kullanmayı öğreniyorlar. iPad'i oynamak için kullanıyorlarsa, bence onu gün akışına entegre etmeyi öğrenmeleri çok önemli. Elbette sürekli iPad'in başında oyun oynamasınlar. Ama bence cihazı seviyor, onu faydalı şekilde kullanıyorlarsa, bu yasaklanmamalı.''*

*Eight to ten we already had a look at the most important sentences in chapters 8 to 10. And now we are going to read it again and write down a little play about it. Group one is for chapter 8. Please remember. Dominik with chapter are you working on?"* 

*O-Ton öğrenci:*

*"Eight."*

*O-Ton öğretmen Ingrid Bauer*

*"Eight. Chapter 9 and chapter 10. Have a closer look at your chapter. Read it again, if you need too, it's not very long and then decide, which characters are in it and what are the characters saying. And then you write down a little play. It doesn`t have to be long, it can be very very short. Write it down in your own words! Don`t copy the words from the book. Write it in own words and use very simple sentences, because you are going to play or to acted out later."*

*O-Ton Prof. Dr. Kerstin Mayrberger:*

*"Öğreti tertiplerinin planlanmasında, bence normal derslerde de benzeridir, mühim olan iyice düşünerek seyyar cihazın nerede kullanılmasının* 

Film parçası DVD Menu 3.4 Modern öğrenim

### **Sprechertexte**

*mantıklı olduğunu bulmak lazım, sadece bulunsun diye kullanılması doğru değildir. Burada elbette tartıp biçmek çok önemli, öğreti tertibimde, dersimde hedeflerim nedir ve seyyar bir cihaz bana bu arada ne denli yardımcı olabilir.''*

*O-Ton öğretmen Ingrid Bauer:*

*"Somebody is need to write down the information."*

*Okay, good. That`s a good way of doing it. Just highlight this sentences that are very important, and put them this site on which want´s you need for your play."*

*O-Ton Markus Bölling:*

*"Evet, bir iPad veya bir One-to-One- modeli içindeki i Pad'ler yada kiralık cihazlar kullanılırsa, sadece cihazı seyretmek yetmez. Sadece bir cihaz kullandım diye iyi ders verilmez, aksine öğretmenler yeni imkânlarla oynamayı, sezgisel fikirler üretmeyi denemeliler, derste nasıl kullanabileceklerini düşünmeliler. Burada mükemmel örneklerimiz var. Öğretmenlerin çoğu iPad'in takdiminden önce hiç düşünmediğimiz fikirler üretmeyi deniyor. Çoğu şeyi mümkünleştirmesi i Pad'i mükemmel kılıyor.''*

*O-Ton öğretmen Ingrid Bauer:*

*"İngilizce dersim için bana normal appler yeterli. Bunlar okul haricindeki normal kullanıcıların da faydalandığı Keynote, Pages ve Goodreader dir. Bunlar benim dersim için kesinlikle yeterli. Şu anda ders kitabı yayıncılarından daha çok teklif olmasını arzu ederdim. Öğrenciler daha erken eğitsel okul kitaplarını iPad'e yükleyebilirlerdi, çünkü gelecek bu. Öğrencilerin eski, çoğu zaman tozlu okul kitabına bağlı kalmadan her şeyin de iPad'e aktarılabileceğini öğrenmeleri veya görmeleri gerekiyor."*

Öğrencilerin İngilizce kitabının metin bölümünü farklı rollü kısa bir ikili konuşma sahnesine çevirdikten sonra sahneyi rol dağılımı ile videoya çekmeleri gerekiyor. Burada mobilizasyonun avantajları ve cihazın kolay evrensel kullanımı yeniden meydana çıkıyor.

*O-Ton Markus Bölling:*

*"i Pad'e başlayan bir okula teknik ortamın çalıştığından emin olmasını tavsiye ederim, çünki iPad'in avantajı bu. Eğer teknik zorlukları azaltmayı başarırsam onları sözün gelişi önemsiz kılarım. Bunlar çoğu notebook ve netbook sınıflarının projelerinde ön plana çıkar, ama bizim iPad sınıflarımızda küçük bir rol oynar. Bu birinci adımdır. İkinci adım elbette ikna olmuş öğretmenleri bulmaktır. Ve öğretmenleri derslerini değiştirip yeni medyalarla uğraşmaya nasıl ikna ederim. Biz iPad'leri satın aldık ve onları bir kere denettik. Öğretmenler iPad'lerle ders vermesinin ne kadar kolay olduğunu gördüler, ve bunlarda bizim kiralık iPad'lerimiz işte. Şu anda yedi tanemiz var, lafın gelişi sürekli kiralandılar. Ve görülüyor ki bu iPad'lerin takdiminin başlangıcı ve yolu."*

*O-Ton öğretmen Ingrid Bauer:*

*That looks nice. Good. So we are now looking at your little videos and then we need one of your group to tell us this: Who is …"*

*O-Ton Prof. Dr. Stefan Aufenanger:*

*"Öğrenciler iPad'leri evlerine de götürebilmeliler. Bence sadece okulda kullanmak ondan uygun şekilde faydalanma imkânlarını kısıtlıyor. Evde* 

Film parçası DVD Menü 3.5 Tecrübeler ve öngörüler

*araştırma yapabilirler, gereken uygulamaları arayabilirler ve onunla ödevlerini yapabilirler. Ve elbette bu hafif bir cihaz. Okul kitaplarından tasarruf ediyorlar ve belkide okul çantası ferahlıyor. Bunun hepsi iPad'in avantajlarıdır.''*

İngilizce dersinin sonunda öğrenciler ve öğretmen birlikte üç çalışma gurubunun videolarını izliyorlar. Bunun için her bir gurup iPad'ini normal bir laptopa bağlamış, bu da görüntüyü projektör üzerinden duvara yansıtır. Öğrenciler böylece çalışma sonuçlarını sunabilirler ve ardından öğretmen tarafından ve de diğer öğrencilerin çalışmaları ile karşılaştırarak anında öğrenim kontrolü sağlamış olurlar.

*O-Ton öğretmen Ingrid Bauer:*

*"Very good. An applause. This were actually the most important sentences."*

#### **Son**

iPad gibi seyyar öğrenim cihazları bir çok yeni teknik olanaklar sayesinde dersi kesinlikle gelecekte sürekli etkileyecek ve değiştirecektir.

Bu yeni teknik ayrıca öğretim ve öğrenim içerikleri ve metodları hakkında etraflıca düşünme ve yöneltme şansını sunuyor. iPad uygun şekilde kullanıldığında ders ve okul için yaratıcı ve pozitif bir itme gücünü oluşturur.

Resimler DVD Menü 3.6 Dersteki kullanımı